# **ComboBox**-**ListBox**-  -

.<br>جان کالورت این مقاله فرض را بر این گذاشته که شما با ویندوز و ویژوال بیسیک بصورت حرفه ای آشنا هستید. برنامه مربــوط بـه .<br>د .<br>د این مقاله را می توانید از آدرس زیر دانلود کنید:

http://download.microsoft.com/download/2/8/c/28c4ace3-f5ed-4e14-bc64-3d563b807dfb/Calvert.exe

#### خلاصه

كنترلهاى Combobox و ListBox در ويژوال بيسيك بطور پيش فرض نمى توانند رشته هاى متنى كه طولانى تــر از انـدازه خـود .<br>کنترل هستند، نمایش دهند. این مقاله چندین روش را برای بهبود توانایی خواندن رشته های طولانی را در هـر کنــترل شـرح مـی دهد. اولین روش استفاده از Tooltip برای نمایش یک آیتم در ComboBox و ListBox است. روش دیگــر اســتفاده از توابـع API .<br>د مختلف جهت اضافه كردن يک ScrollBar افقي براي ListBox و مشخص كردن عرض كافي براي طولاني ترين رشته با اســتفاده از صفات فونت در ComboBox می باشد. مراحل لازم برای هر دو کنترل ListBox و ComboBox شرح داده شده اند.

کنترلهای ذاتی ویژوال بیسیک و کنترلهای اکتیوایکس که متنهای طولانی را در خود جای دهند وجـود دارد. بـرای مثـال کنـترل .<br>د .<br>ذاتی TextBox می تواند بصورت چند خطی و با هر دو ScrollBar عمودی و افقی باشد. این به کاربر اجازه می دهد که یکی از دو حالت Wrap یا پیمایش را انتخاب کند که در آن تمام متن بی کم و کاست قابل رویت است. علاوه بر آن کنترلهای Grid ستونهایی .<br>با قابلیت تغییر اندازه، خانه هایی چند خطی و گاهی یک Tooltip کامل دارنــد کـه اجـازه مـی دهـد بطـور بسـیار سـاده ای همـه محتويات خانه فعال را ببيند.

كنترلهاى ذاتى ComboBox و ListBox در ويژوال بيسيك بطور مناسب داده هايى را كه طولانى تر از اندازه محـدوده قـابل رويـت هر کدام از کنترلها هستند، نمایش نمی دهند. فقط قسمتی از داده ها می تواند قابل رویت باشد. اگــرچـه یـک فـرم دارای قـابلیت .<br>تغییر اندازه است، آرایش کنترلها و اندازه صفحه نمایش کاربران ممکن است اجازه ندهد یک ComboBox یا ListBox بــرای موثـر .<br>د .<br>بودن و تطبیق با طولانی ترین آیتم در لیست آنها تغییر اندازه دهد، همانطور که شما می توانید در شکل ۱ ببینید.

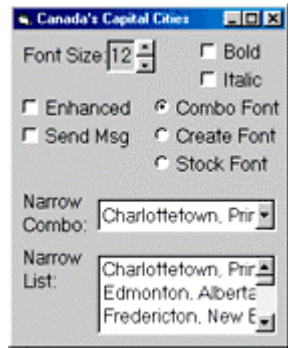

# \$-& 59

بعد از مطالعه روش استفاده از Tooltip برای نمایش محتویات یک ComboBox یا ListBox با استفاده از API های ویندوز، مـا بـه .<br>د .<br>شما راههایی برای قابلیت خواندن داده های متنی طولانی در این دو کنترل نشان خواهیــم داد. بــه شــما دربـاره چگونگــی تعییــن .<br>د .<br>د حداکثر طول داده ای که در یک برنامه برای نمایش لازم است و چگونگی اضافه کردن ScrollBar های افقی برای نمـایش متنـهای .<br>طولانی بصورت موثر توضیح خواهیم داد. پروژه های ویژوال بیسیک در دسترس برای دانلــود از لینکــی کــه در بـالا ذکـر شــد ایــن .<br>د تکنیکها را برای شما آشکار می کنند.

#### **ListBox ComboBox Tooltip**

یکی از راههای نمایش همه داده های متنی در ComboBox یا ListBox اسـتفاده از Tooltip بـرای نمـایش رشـته بصـورت کـامل .<br>د است، اگرچه ممکن است آن طولانی باشد. در یک حالت ساده، وقتی خاصیت Style یک ComboBox روی Dropdown Combo یا DropDown List تنظیم شده باشد، در آنها فقط یک آیتم از لیست در یک زمان قابل نمایش است، برعکس این دو حالت وقتــی است که کنترل روی Dropped down تنظیم شده باشد. برای نمــایش Tooltip بـاید متـن خـاصیت Tooltip را بـه مقـدار جـاری ComboBox بوسیله قرار دادن کد زیر در رویدادهای Click و Change کنترل قرار دهیم:

Combol.ToolTipText = Combol

شما می توانید چگونگی کار این کد را در پروژه تهیه شده برای این مقاله ببینید.

وقتی خاصیت Style به Simple Combo تنظیم شده است بیشترین پیچیدگی را به خود می گیرد زیرا کنترل ComboBox مــانند تركيب يك TextBox با ListBox به نظر مي رسد. بعد از اينكه من چگونگي بكار بــردن Tooltip را بـراي كنــترل ListBox شـرح دادم دوباره به این قسمت برمی گردیم.

کنترل ListBox ممکن است در یک زمان آیتمهای زیادی را در محدوده نمایش خود داشته باشد، بنابراین شما نمــی توانیـد فقـط مقدار جاري يک ListBox را بصورت Tooltip نمايش دهيد و تصور کنيد که همه متن داخــل آن را ببينيـد. بـه بيـان ديگـر، يـک Tooltip باید هر کدام از آیتمها را که ماوس روی آن قرار دارد نمایش دهد. همانطور که کاربر ماوس را روی یک سـری از آیتمـهای لیست حرکت می دهد، متن کامل برای هر آیتم بعدی در Tooltip ظاهر شود. پیغــام وینــدوز کــه ایــن امکــان را فراهــم مــی کنــد LB\_ITEMFROMPOINT است. این پیغام مختصات x و y یک نقطه از ListBox را می گیرد و اندیس آیتم موجــود در آن نقطــه از لیست را برمی گرداند. فراخوانی SendMessage از رویداد MouseMove مربوط به ListBox مقداری را که می تواند برای نمایش یک آیتم درون خاصیت TooltipText بکار رود را بر می گرداند.

قسـمت مشـكل فقـط انـدازه گرفتـن مختصـات x و y اسـت و دسـته بنــدى كــردن آنــها بصورتــى كــه مــورد نيــاز پيغــام LB\_ITEMFROMPOINT می باشد. با وجود اینکه مقدار پارامترهای موجود در رویداد MouseMove بنا به خاصیت ScaleMode فرم است، مقادیر پارامترهای x و y برای رویداد MouseMove در واحد twip (یک واحد اندازه که برای چــاپ اسـتفاده مـی شـود، برابر تقریبا ۱/۷۲ اینچ می باشد) می باشند. در صورتی که LB\_ITEMFROMPOINT انتظار دارد که مختصات بر حسب پیکسـل باشد. در نتیجه آنها باید تبدیل شوند. بعلاوه مختصات x و y باید به ترتیب در کلمه با ارزش و کلمه کم ارزش از یک متغـیر از نـوع Long به آن ارسال شوند. این تبدیلات برای ویژوال بیسیک بصورت کد زیر است:

1Param =  $(CInt(Y / Screen.TwipsPerPixelY) * 2 * 16)$ + CInt(X / Screen.TwipsPerPixelX) lResult = SendMessage(List1.hwnd, LB\_ITEMFROMPOINT, \_ 0, ByVal lParam) بسادگی مقدار برگشتی تابع SendMessage حاوی دو عدد Integer بسته بندی شده در یک Long است. برای تفسیر این نتیجه از کدی که در زیر مشاهده می کنید استفاده کنید: '(X, Y) is outside listbox

If (lResult  $\backslash$  2 ^ 16) <> 0 Then Exit Sub

 $nIndex = CInt(lResult)$ List1.ToolTipText = List1.List(nIndex) برای اختصار بررسی وضعیت خطا بعد از هر فراخوانی تابع API در این کد نمونه کوتاه، حذف شده است. هر چنــد در یـک محیـط تولید شما باید همیشه مقادیر بازگشتی توابع API را بررسی کنید. هرگز شما نمی دانید که در موقــع اجـرا چـه وقـت و چـرا یـک فراخوانی API شکسـت خواهـد خـورد. SDK وینـدوز را بـرای دیـدن جزییـات هـر پیغـام و شـماره خطاهـای بـازگشـتی از تـابع SendMessage بررسی کنید.

قبلا من بخشی را درباره یک ComboBox که خاصیت Style آن به Simple Combo مقداردهی شده است توضیح دادم. در برنامــه بـراي بكـار بـردن روش Tooltip بـراي ListBox فقـط در مـورد ايـن حـالت از ComboBox شـرح داديـم، كـد بـايد در رويـــداد MouseMove از قسمت ListBox موجود در ComboBox نیز جواب دهد. متاســفانه ویـژوال بیسـیک رویدادهـای مـاوس را بـرای ComboBox در معرض دید قرار نمی دهد. البته این امکان وجود دارد که بــرای بـدام انداختــن رویدادهـا از بـدام انـدازی پیغامـها استفاده کنیم، اما این مسئله از خارج از محدوده این مقاله قرار دارد. حالا که شما حالات مختلف استفاده از Tooltip را دیدید، اجازه دهید نظری بر چگونگـــی نمــایش متنــهای طولانــی بـا اســتفاده از ScrollBar ها بيندازيم.

# ScrollBar های افقی برای کنترلهای ListBox

كنترل ذاتي ListBox ، برخلاف يک TextBox چند خطي، خاصيت ScrollBar براي كنترل ظاهر ScrollBar هاي عمودي و افقــي ندارد. اگر در آن آیتمهایی وجود داشته باشد که بتوانند بصورت عمودی در داخل کنترل، ListBox بطـور خودکـار یـک ScrollBar عمودي به آن اضافه مي كند. با اين وجود اگر آتمهاي موجود در ليست طولاني تر از اندازه افقي داخل كنترل باشد، ListBox هيـچ کاری ہرای شما انجام نمی دھد. در مقابل کنترل TextBox بــه شــما خیـلی کمـک مـی کنــد. اگـر یـک TextBox چنـد خطـی ScrollBar افقی نداشته باشد، رشته های متنی طولانی را بطور خودکار می شکند و برای شما در جاهایی که خط شکسته می شود جاي خالي توليد مي كند. ListBox اين وظيفه را انجام نمي دهد.

خوشبختانه با استفاده از کد می توانید به ListBox یک ScrollBar افقی اضافه کنید. این امکان پذیر است زیرا در ظاهر ScrollBar ها جزو خواص پنجره ای است که می تواند بعد از ساخته شدن، اصلاح شود. در ابتدا شما باید ویسژگی پنجـره (Window Style) كنسترل را بـا اسستفاده از توابـع GetWindowLong و SetWindowLong بـراي اضافـه كـــردن WS\_HSCROLL بــه خــاصيت GWL\_STYLE همانطور که در کد زیر می بینید، اصلاح کنید:

```
Private Const WS_HSCROLL = &H100000
    Dim lWindowStyle As Long
```
lWindowStyle = GetWindowLong(List1.hwnd, GWL\_STYLE) lWindowStyle = lWindowStyle Or WS\_HSCROLL SetLastError 0 lWindowStyle = SetWindowLong(List1.hwnd, GWL STYLE, lWindowStyle)

هر چند، این کد کار نمی کند. اگر شما رشته های طولانی را به ListBox اضافه کنید، یک ScrollBar نمایان خواهد شــد امـا ایـن ScrollBar هيچ امكان پيمايشي را ندارد. جعبه پيكان عريض تر از ScrollBar خواهد بود و اين پيمايش را غـير ممكـن مـي سـازد (شكل ٢ ,ا نگاه كنيد). بعلاوه اگر شما ScrollBar ,ا بعد از ظاهر شدن آيتمها در ListBox اضافه كنيد، ScrollBar افقــى بـه هيــچ وجه ظاهر نخواهد شد.

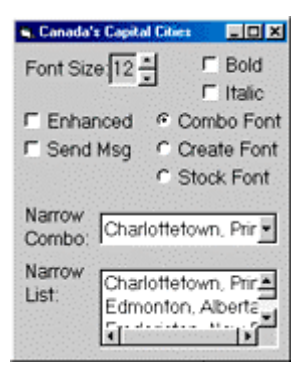

شکل ۲- جعبه عریض شده

در حال حاضر ظاهر كردن يك ScrollBar افقى با استفاده از پيغــام LB\_SETHORIZONTALEXTENT انجـام مــى شـود. ايـن يبغام عرضي را كه ListBox مي تواند بصورت افقي پيمايش شود را در واحد پيكسل مقداردهي مي كند. اين مقدار به طول طولاني ترین رشته موجود در ListBox در واحد پیکسل اشاره می کند. اگر عرض قابل پیمایش از عرض واقعی کنــترل بیشـتر باشـد، یـک ScrollBar افقی نمایش داده می شود. اگر با تغییر انـدازه فـرم اصلـی کنـترل ListBox عریـض تـر از عـرض قـابل پیمـایش شـد، ScrollBar افقی پنهان خواهد شود تا زمانی که کنترل دوباره تغییر اندازه داده شود. این پیغام را مــی توانیـد بســادگـی مــانند زیـر ارسال كنيد:

lResult = SendMessage(List1.hwnd, LB\_SETHORIZONTALEXTENT, lLength, ByVal 0)

قسمت دشوار آن تشخیص دادن عرض لازم در واحد پیکسل برای جا دادن طولانی ترین رشته در لیست می باشد. برای انجام ایــن دستور شما باید برای پیدا کردن طولانی ترین رشته و پیدا کردن عرض آن، مشخصات فونت استفاده شده در آن کنترل را بگــیرید.

## تشخیص طول رشته

فرض کنید که طولانی ترین آیتم موجود در ListBox در متغیر رشته ای String است. کد نشان داده شده در لیست کد ۱ عــرض این رشته را در واحد پیکسل تشخیص خواهد داد. تابع کلیدی در لیست کد ۱ ، تابع GetTextExtentPoint32 است. آن تــابع یـک محتوای ابزار و یک رشته را به عنوان آرگومان می گیرد و عرض و ارتفاع رشته را تشخیص می دهـد. یـک محتـوای ابـزار محتـوای چاپ و یا نمایش را در هر یک که رشته ظاهر خواهد شد، تعریف می کند. این شامل مشخصات فونت، که بر ظـاهر و در نتیجـه بـر عرض رشته تاثیر می گذارد، می باشد. تابع GetTextExtentPoint32 می تواند برای انــدازه یـک نقطـه ، فاصلـه گـذاری متناسـب، ضخامت، ایتالیک و فاصله گذاری میان کاراکترها از فونت، و بسیاری چیزهای دیگر پاسخگو باشد. از پــارامتر محتـوای ابـزار بســیار متشكرم.

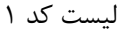

```
Private Type SIZE
   cx As Long
    cy As Long
End Type
Dim uSize As SIZE
With List1
    'Get a handle to the device context for the control
    hDC = GetDC( .hwnd)lFont = SendMessage(.hwnd, WM_GETFONT, 0, ByVal 0)
    'Select the font in to the device context, and retain prior font
    lFontOld = SelectObject(hDC, lFont)
    'Determine the width of the string
    lResult = GetTextExtentPoint32(hDC, sString, Len(sString), uSize)
    'Return the string length
    1StringLenInControl = uSize.cx
End With
'Reset the device context font
SelectObject hDC, lFontOld
'Release the device context handle
ReleaseDC List1.hwnd, hDC
```
قبل از اینکه تابع GetTextExtentPoint32 را فراخوانی کنید، به یک شی محتوای ابزار ساخته شده با خواص فونت مشــخص شـده متعلق به ListBox احتیاج دارید. چند خط اول از کد نمایش داده شده درلیست کد ۱ به این مسئله پرداخته است. اگـر چـه شـما مے، توانید شے، محتوای ابزار کنترل را مستقیما با استفاده از تابع (GetDC(List1.hwnd بدست آورید، اطلاعات فونت محتوای ابـزار باید صریحا به محتوای ابزار بصورت مراحل جداگانه اشاره کند. ساده ترین راه برای انجام این کار این است کــه یـک Handle بـرای فونـت بـا اسـتفاده از پيغـام وينـدوز WM\_GETFONT بدسـت آوريـم، ســـيس فونــت را بــه محتــواي ابــزار بــا اســتفاده از (SelectObject(hDC,lFont واگذار کنیم. اگر بنا به دلایلی بخواهید از فونتی به غیر از فونت جاری در ListBox در زمان فراخوانــی

تابع GetTextExtentPoint32 استفاده کنید، می توانید با استفاده از تابع CreateFont یــک Handle بـرای فونـت دلخـواه مناسـب بدست آورید. این تابع به شما اختیارات زیادی را در رابطه با فونتها مے، دهد.

وقتی که محتوای ابزار Handle های فونت ساخته شده باشند، شما باید کدی را برای آزاد کردن و حــذف آنـها بنویســید. ایــن مــی تواند کمی گیج کننده باشد، چون کاری که شما با Handle های فونت انجام مے دهیـد بسـتگی دارد بـه ایـن کـه شـما آن را بـا استفاده از پیغام WM\_GETFONT بدست آورده اید یا بوسیله استفاده از تابع CreateFont . اگر از تابع پیغــام WM\_GETFONT استفاده كرده ايد، احتياجي نيست كه هيچ كار اضافي را انجام دهيد. اگر Handle فونت را با اســتفاده از تـابع CreateFont بدسـت آورده اید، باید آن را با استفاده از تابع DeleteFont آزاد کنید. این مسئله خیلی مهم است زیرا جمع آوری خودکار مجموعــه اشـاره گرهای (یا Handle ها) یی مصرف در ویژوال بیسیک معمولا محدود به متغیرهایی از نوع Object است کــه ایــن Handle هـا از آن نوع نیستند. شما باید مطمئن باشید که Handle هایی را که اختصاص داده اید بدرستی حذف شده اند.

هر گاه طول طولانی ترین رشته موجود در محتوای ابزار محاسبه شد، من بسادگـی پیغـام LB\_SETHORIZONTALEXTENT را براي ListBox ارسال مي كنم تا ScrollBar افقي آن فعال شود.

در اینجا بیش از یک راه برای محاسبه و بدست آوردن طولانی ترین رشته موجود در ListBox در لیست کــد ۱ وجـود دارد. سـاده ترین پیشنهاد قرار دادن حلقه روی همه آیتمهای درون لیست برای آیتمی با بزرگترین مقدار برگشتی از تابع Len می باشد:

```
For I = 0 To List1
    If (Len(List1.List(I)) > litemMaxLen) Then
        sItemText = List1.List(I)ltemMaxLen = Len(List1.List(I))
    End Tf
Next I
```
این کد دو اشکال دارد. اول، این روش آیتم مورد نظر را با استفاده از بیشترین تعداد کاراکترها تشخیص می دهد، نه بــا بـزرگــترین توجـه كنيـد. بـه تناسب فضـاي طول فونت جاري. اين دو معنى يكساني ندارند. به تفاوت بين دو رشــته و فونت، رشته حاوي كاراكترهاي I كوتاهتر از همان تعداد از w ها است. هر چند تفاوت حروف تكــي معمــولا آشـكار اسـت، بنــابراين نگرانی درباره آن نداشته باشید.

دومین مشکل در کد ارائه شده این است که چندین دفعه به List1.List(I) مراجعه می کند. هــر ارجـاع و یـا اسـتفاده از نــوع داده رشته ای طولانی می تواند کارآیی را کاهش دهد، مخصوصا وقتی که در یک حلقه تکرار شود. من بعضی آزمایشها را بــرای مقایســه عبارت (Len(List1.List(I) با يبغام LB\_GETTEXTLEN كه طول I امين آيتم ليست را بر مي گرداند، انجــام داده ام. اســتفاده از پیغام LB\_GETTEXTLEN در مجموع سریعتر از فراخوانی تابع Len بود. در اینجا نسخه اصلاح شده از حلقه قبلی که با اســتفاده از پیغام LB\_GETTEXTLEN پیاده سازی شده است را نشان می دهیم:

```
For i = 0 To List1. ListCount - 1
    lResult = SendMessage(List1.hwnd, LB_GETTEXTLEN, i, ByVal 0)
    If (lResult > lItemMaxLen) Then
        sItemText = List1.List(i)lItemMaxLen = lResult
    End If
Next I
```
هر گاه شما همه این کدها را با هم قرار دهید، در ListBox یک ScrollBar افقی ظاهر خواهد شد، مانند شکل ۴.

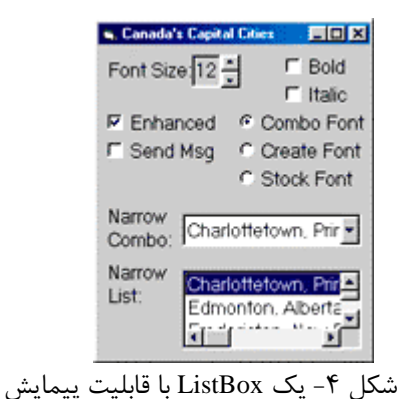

## نمایش رشته های طولانی در ComboBox ها

حالا اجازه دهید به چگونگی نمایش رشته های طولانی در قسمت پایین آمدنی ComboBox رسیدگی کنیم. وقتی یک ComboBox حاوی رشته های طولانی است، این رشته ها ممکن است کاملا در قسمت پایین آمدنی آن بطور کامل قابل نمایش نباشند. (شکل ۱٫۵ ببینید).

| <b>Canada's Capital Cries</b>                 |                                                                                                    |  | EOX                                                  |
|-----------------------------------------------|----------------------------------------------------------------------------------------------------|--|------------------------------------------------------|
| Font Size 12<br>L. Bold<br><b>Italic</b><br>п |                                                                                                    |  |                                                      |
| <b>F</b> Enhanced<br><b>F</b> Send Msg        |                                                                                                    |  | <b>6</b> Combo Font<br>C Create Font<br>C Stock Font |
| Narrow<br>Combo:<br>Narrow<br>List:           | Charlottetown, Print<br>Charlottetown, Prin<br>Edmonton, Alberta<br>Fredericton, New E<br>Halifax. Nova Scoti<br>Iqaluit, Nunavut<br>Ottawa, Ontario<br>Québec, Québec<br>Regina, Saskatcher |  |                                                      |

شکل ۵- , شته های منی طولانی

ظاهرا ویژوال بیسیک اندازه قسمت پایین آمدنی را به اندازه آیتمهای طولانی آن تغییر اندازه نمی دهد و شما برای انجام دادن ایــن كار بايد كد نويسي كنيد. اگر شما اندازه مورد نظرتان را بدانيد، تغيير اندازه قسمت پايين آمدني در يک ComboBox ساده خواهــد بود. این کار بسادگی ارسال پیغام CB\_SETDROPPEDWIDTH با عرض مورد نظر شما در واحد پیکسل به کنترل مورد نظر است: lResult = SendMessage(cboCombo.hwnd, CB\_SETDROPPEDWIDTH, lDropdownWidth, ByVal 0)

براي تشخيص عرض صحيح از قسمت پايين افتادني، ابتدا طول بلندترين رشته داخل ComboBox را محاسبه مي كنيم. اين دقيقـا به همان روشی که قبلا برای ListBox شرح دادیم انجام می شود (شکل ۳ را نگاه کنید). اگر چه طول رشته برای تشـخیص عـرض مورد نیاز برای قسمت پایین افتادنی کافی نیست. شما باید همچنین باید عرض لبه های قسمت پایین افتادنی را نیز محاسبه کنیــد که یک پیکسل در هر طرف می باشد، و عرض ScrollBar عمودی را هم باید محاسبه کنید. کد زیر این دو مطلب مورد بحث را نیز مد نظر قرار داده است:

```
'Account for the dropdown window's
' border (left and right)
1DropdownWidth = 1StringLenInControl + 2
'Account for the scrollbar width
lVerticalScrollbarWidth =
    GetSystemMetrics(SM_CXVSCROLL)
If (lVerticalScrollbarWidth <> 0) Then
    lDropdownWidth = lDropdownWidth + lVerticalScrollbarWidth
End If
```
عرض لبه يک پنجره استاندارد ثابت نيست. مقدار آن مي تواند از طريق اپلت Display در Control Panel تنظيم شود و شامل لبــه خودش و اندازه قاب آن است. اگرچه هیچ کدام از این کاربردها برای پنجره پایین افتادنی نیست، بنابراین شما بدون ترس از اشــتباه از مقدار یک پیکسل برای عرض هر کدام از چپ و راست لبه ها استفاده کنید. برای ساختن این محاسبات، شما باید طولانی ترین رشته در ComboBox را بشناسید. خوشبختانه مـی توانیـد از همـان پیشـنهاد قسمت قبلی برای پیدا کردن طولانی ترین رشته در ListBox برای ComboBox هم استفاده کنید. فقط باید مطمئن باشید که کـد

```
شما برای بازیابی طول آیتمهای درون لیست از پیغامهای ComboBox استفاده می کند. این پیغام CB_GETLBTEXTLEN مسی
                                                                                 باشد. کد حاصل مانند زیر است:
```

```
For I = 0 To Combol
                                  \mathbf{1}lResult = SendMessage(Combol.hwnd, CB_GETLBTEXTLEN, I, ByVal 0)
    If (lResult > lItemMaxLen) Then
        sItemText = Combol.List(I)lItemMaxLen = lResult
    End Tf
 Next I
```
حالا شما می توانید تابع SendMessage ,ا با استفاده از پیغام CB\_SETDROPPEDWIDTH فراخوانسی کنیسد و مقبدار محاسبیه شده در IDropdownWidth را به آن بفرستید. در صورتی که نام فونت، اندازه، ضخامت، ایتالیک و خواص دیگر محاسبه شده بــرای IDropdownWidth تغییر کند، برای همه این فاکتورها دوباره محاسبه خواهــد شــد. نتیجــه در شــکل ۶ نمــایش داده شــده اسـت.

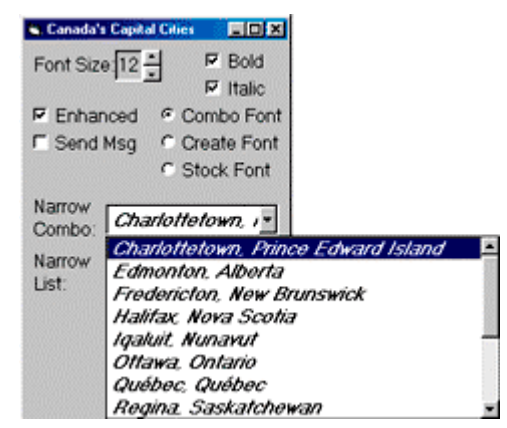

شکل ۶- یک ComboBox برای نمایش رشته های متنی طولانی

من در کد قبلی یک بررسی اضافه برای اطمینان از اینکه قسمت پایین افتادنی از لبه صفحه بیرون نمی رود، انجام داده ام در غــیر اینصورت ScrollBar عمودی در ComboBox دیده نخواهد شد. برای محاسبه به این حقیقت نیــاز دارم کـه سیســتم عـامل مکـان قسمت پایین افتادنی را بطور خودکار در سمت چپ ComboBox رسم خواهد کرد، که ممکن اسـت بـرای قســمت پـایین افتـادنی عرض كمتر از صفحه را اجازه دهد. من اغلب تنظيمات عرض قسمت پايين افتادني را با اضافه كردن يک ScrollBar افقي به آن بــا استفاده از پیغام CB\_SETHORIZONTALEXTENT بکار می برم. من اعمال این امکان را بــه خــود خواننــده واگــذار مــی کنــم.

# نتىجە گىرى

کنترلهای ذاتی ListBox و ComboBox در ویژوال بیسیک هنگامی که به نمایش داده های طولانی در آنها نیاز داریـد کمبودهـایی دارند. خوشبختانه با فراخوانی توابع API آسان که در این مقاله نام بردم، شما می توانید وظایف این کنترلها را با نمـایش Tooltip ، ScrollBar افقی و تغییر اندازه خودکار لیست پایین افتادنی، افزایش دهید.

با این وجود به دریا نروید. اگر شما دریافتید که بسیاری قسمتهای داده هــای متنــی طولانــی در ComboBox یـا ListBox داریـد، عقلانه تر آن است که طراحی برنامه تان را مجددا انجام دهید. صفحات نمایش ممکن است برای ارائه داده ها بصورتی که براحتی و بدون پیمایشها و قسمتهای پایین افتادنی بزرگ، قابل نمایش باشد دوباره پیشرفته شده باشند. این پیشــرفتها را در برنامــه بصـورت عاقلانه استفاده كنيد. جان کالورت: در اوتاوا، اونتاریو زندگی می کند و یک مشاور فنی تخصصی مستقل در زمینه برنامـه هـای Client/Server و طبقـه سه در IT می باشد. او با محصولات مایکروسافت بطور وسیعی کار می کند و یک متخصص MCSD است. شما می توانید بــا آدرس زیر با او مکاتبه کنید:

john-m-calvert@home.com

نويسنده: بادو5 ويژوال بيسيد وبلاگ: بادوی ویژوال بیسیک http://VbLog.PersianBlog.com يست الكترونيك: mam\_programmer@yahoo.co.uk

توجه: لطفا هنگام ذکر مطالب منبع آن را هم ذکر کنید!